## **FILMSUPPLY**

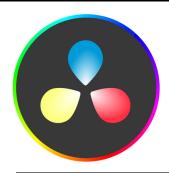

## **Keyboard shortcuts for DaVinci Resolve**

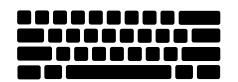

| Мас                  | Windows               | Task                                                           |
|----------------------|-----------------------|----------------------------------------------------------------|
| J                    | J                     | Reverse the playback, playing through your timeline backwards. |
| К                    | К                     | Pauses the playback.                                           |
| L                    | L                     | Play forward through your timeline.                            |
| Spacebar             | Spacebar              | Play and pause.                                                |
| I (in) and O (out)   | I (in) and O (out)    | Select a section of your timeline.                             |
| Cmd + D              | Ctrl + D              | Duplicates a clip.                                             |
| Cmd + shift + D      | Ctrl + Shift + D      | Creates a new sequence.                                        |
| Cmd + Z              | Ctrl + Z              | Undo your last action.                                         |
| Cmd + Shift + Z      | Ctrl + Shift + Z      | Redo the action you just removed.                              |
| Cmd + [ or ]         | Ctrl + [ or ]         | Moves a clip to the previous or next track.                    |
| Cmd + Shift + [ or ] | Ctrl + Shift + [ or ] | Moves a clip to the beginning or end of a sequence.            |
| N                    | N                     | Create a new project.                                          |
| Cmd + B              | Ctrl + B              | Split a clip.                                                  |
| Cmd + Shift + D      | Ctrl + Shift + D      | Add a dissolve transition between clips.                       |
| Cmd + T              | Ctrl + T              | Transform settings on a clip.                                  |
| Cmd + Shift + M      | Ctrl + Shift + M      | Toggle clip and timeline markers.                              |
| Cmd + Option + D     | Ctrl + Option + D     | Add a new node.                                                |
| Cmd + 1-4            | Ctrl + 1-4            | Switch between the cut, edit, color, and audio tabs.           |